# Implementasi Sistem Informasi Manajemen Inventaris (SIM-VENTAR) Laboratorium

# **Yudi Sukmono\* 1 , Mualin Renaldy Setiabudi<sup>2</sup> , Suwardi Gunawan<sup>3</sup> , Haviluddin<sup>4</sup>**

<sup>1,2,3</sup>Program Studi Teknik Industri, Fakultas Teknik, Universitas Mulawarman, <sup>4</sup>Program Studi Informatika, Fakultas Teknik, Universitas Mulawarman, Jl. Sambaliung No. 9, Samarinda, 75119, Kalimantan Timur, Indonesia e-mail:  $*^1$  y.sukmono@ft.unmul.ac.id, <sup>2</sup>renaldysetiabudi@gmail.com, <sup>3</sup>gunawansuwardi@gmail.com, <sup>4</sup>haviluddin@unmul.ac.id

#### *Abstrak*

*Pengelolaan sistem inventaris pada Laboratorium Komputasi dan Pemrograman Komputer (KPK), Fakultas Teknik, Universitas Mulawarman memiliki beberapa masalah antara lain banyaknya file Microsoft Excel yang menyulitkan pencarian, kodefikasi barang yang masih belum sesuai dengan Peraturan Menteri Keuangan (PERMENKEU) Nomor 29/PMK.06/2010. Berdasarkan dari masalah yang ada pengembangan Sistem Informasi Manajemen Inventaris (SIM-VENTAR) dengan menggunakan data flow diagram (DFD) dan relasi database telah dirancang dan dibangun. Setelah itu, dilakukan uji blackbox untuk mengetahui sistem sudah berjalan sesuai dengan fungsinya. Hasil dari penelitian ini adalah terbangunnya sebuah SIM-VENTAR yang terdiri dari halaman menu utama, data inventaris, data aset, data SIMAK-BMN, data perawatan, list data inventaris, list nilai aset, list data SIMAK-BMN, list data perawatan, dan list laporan. Tahap akhir yaitu tahap dimana dilakukan pengisian data inventaris keseluruhan pada database dimana sistem ini dapat membantu pihak Laboratorium secara baik, cukup efektif dan efisien.*

*Kata kunci—Database, Inventaris, Microsoft Access, SIM-VENTAR, blackbox*

#### 1. PENDAHULUAN

Laboratorium Komputasi dan Pemrograman Komputer (KPK), Fakultas Teknik, Universitas Mulawarman (UNMUL) memiliki beberapa sarana dan prasarana (SAPRAS) yang digunakan dalam menunjang kegiatan pembelajaran seperti monitor, *Central Processing Unit* (CPU), *Power Supply Unit* (PSU), *Mouse*, *keyboard*, meja, kursi, pendingin ruangan, LCD *Projector* dan lainnya. SAPRAS ini fungsi untuk menunjang berbagai kegiatan pembelajaran mahasiswa dalam hal praktikum dan pembelajaran lainnya [1]–[3]. Oleh karena itu, SAPRAS memerlukan pengelolaan inventaris agar kondisi barang dapat diketahui dan terjaga sangat diperlukan [4], [5]. Saat ini, pengelolaan inventaris pada Laboratorium KPK masih menggunakan *software* Microsoft Excel. Sehingga, sistem ini dinilai kurang efektif dimana terbatasnya fitur seperti tidak adanya fungsi relasi antar data dan terbatasnya jumlah baris serta kolom pada tabel serta terbatasnya fungsi pembuatan laporan secara otomatis [6].

Berdasarkan Peraturan Menteri Keuangan (PERMENKEU) Nomor 29/PMK.06/2010 tentang penggolongan dan kodefikasi barang milik negara [7]. Peraturan ini membagi kode barang berdasarkan golongan, bidang, kelompok, sub kelompok, dan sub-sub kelompok. Maka pembaharuan kode barang ini juga harus sesuai dengan pada aplikasi Sistem Informasi Manajemen dan Akuntansi Barang Milik Negara (SIMAK-BMN). Oleh karena itu, untuk mempermudah pengelolaan dan pembaharuan sistem inventaris barang pada Laboratorium KPK maka akan dibangun pemanfaatan Sistem Informasi Manajemen Inventaris (SIM-VENTAR) yang diharapkan dapat mempermudah dalam pembaharuan dan perbaikan data barang.

#### 2. METODE PENELITIAN

# *2.1 Data flow diagram (DFD)*

DFD menunjukkan cara informasi mengalir melalui suatu proses atau sistem yang mencakup *input* dan *output*, penyimpanan, dan berbagai subproses yang dilalui data [8]. Dimana, DFD terdiri dari 2 (dua) jenis yaitu fisik dan logis yang dibangun menggunakan simbol dan notasi standar untuk menggambarkan berbagai entitas dan hubungannya. DFD fisik berfokus pada apa yang terjadi dalam aliran informasi tertentu atau informasi apa yang sedang ditransmisikan, dan entitas apa yang menerima informasi serta proses umum lainnya. Sedangkan, DFD logis berfokus pada bagaimana hal-hal terjadi dalam aliran informasi seperti menentukan perangkat lunak, perangkat keras, *file*, dan orang-orang yang terlibat dalam arus informasi [9]–[13]. Dalam penelitian ini, DFD yang diterapkan adalah logis yang bersesuaian dengan kebutuhan sistem.

#### *2.2 Relasi database*

Relasi *database* berfungsi memodelkan data dalam serangkaian tabel secara hubungan matematis seperti *query*, *selection* dan *join* yang diekspresikan dalam sintaks standar disebut *Standard Query Language* (SQL). Sedangkan, perangkat lunak yang digunakan dalam *database* relasional disebut *relational database management system* (RDBMS). Secara prinsip, relasi *database* menyatakan bahwa data disusun sebagai kumpulan tupel atau kumpulan nilai untuk atribut. Secara konkret, atribut adalah kolom dari tabel, dan tupel adalah baris dalam tabel [14], [15]. Dalam penelitian ini, perangkat lunak pembangunan sistem yaitu *Microsoft Access* diimplementasikan karena memiliki struktur DBMS.

# *2.3 Performa sistem*

Metode *blackbox testing* atau *behavioral testing* adalah metode pengujian untuk mengamati hasil *input* dan *output* dari perangkat lunak yang terbangun tanpa mengetahui struktur kodenya. Dimana, pengujian dilakukan di akhir pembuatan perangkat lunak untuk mengetahui apakah perangkat lunak dapat berfungsi dengan baik [16]–[18]. Secara prinsip, metode pengujian *blackbox* terdiri dari *functional*, *non-functiona*l dan *regression*, dimana *functional* merupakan proses pengujian pada fitur spesifik atau fungsi dari suatu perangkat lunak. *Non-functional* merupakan proses pengujian yang dilakukan dengan berbagai aspek tambahan *non-functional* atau dapat dikatakan pengujian ini terkait dengan perangkat keras. Sedangkan, *Regression* merupakan pengujian terkait kejadian tertentu saat sebuah aplikasi di upgrade. Dalam penelitian ini, metode *blackbox* digunakan untuk mengukur kinerja fungsi sistem yang terbangun.

## 3. HASIL DAN PEMBAHASAN

#### *3.1 Hasil rancangan data flow diagram (DFD)*

Dalam percobaan ini, diagram konteks atau DFD *level* 0 telah diterapkan untuk menggambarkan hubungan antar *external entities* rancangan sistem yang terdiri dari operator SIMAK-BMN, laboran atau setingkat dan kepala laboratorium. Hubungan ini telah digambarkan melalui data *flows* terdiri dari data kodefikasi, data uraian barang, data inventaris, data aset, data SIMAK-BMN, data perawatan. Sedangkan, pengolahan laporan terdiri dari inventaris, aset, data SIMAK-BMN dan riwayat perawatan. Alur diagram konteks dapat dilihat pada Gambar 1. Rancangan DFD level 1 terdiri dari 5 (lima) proses yaitu data inventaris, data aset, data SIMAK-BMN, data perawatan, dan pengolahan laporan telah ditetapkan.

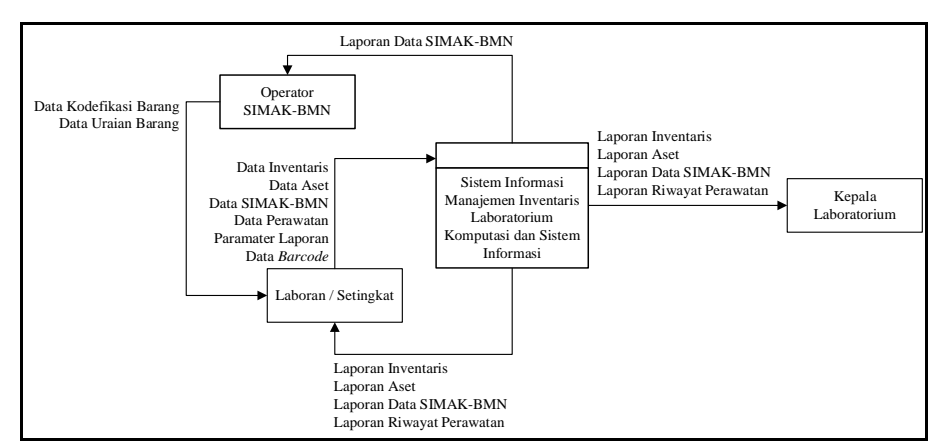

Gambar 1 DFD Level 0 SIM-VENTAR

Pertama, proses data inventaris, berfungsi untuk melakukan input, pencarian dan menampilkan data barang. Proses ini terdiri dari nomor inventaris, jenis barang, merek, model barang, serial number, lokasi barang, kondisi barang, NUD, dimensi (ukuran), spesifikasi barang, foto barang, manual pdf, manual inventaris atau *video guide*, alamat *service center*, *email* service center, kontak *service center*, *website service center* dan kode barang SIMAK-BMN. Kedua, proses data aset, berfungsi untuk melakukan input, pencarian, perhitungan penyusutan dan nilai aset sekarang serta menampilkan. Data asset terdiri dari delapan data yaitu nomor inventaris, merek, model barang, tahun perolehan, asal dana, jenis aset, umur ekonomis, dan harga satuan. DFD dapat dilihat pada Gambar 2.

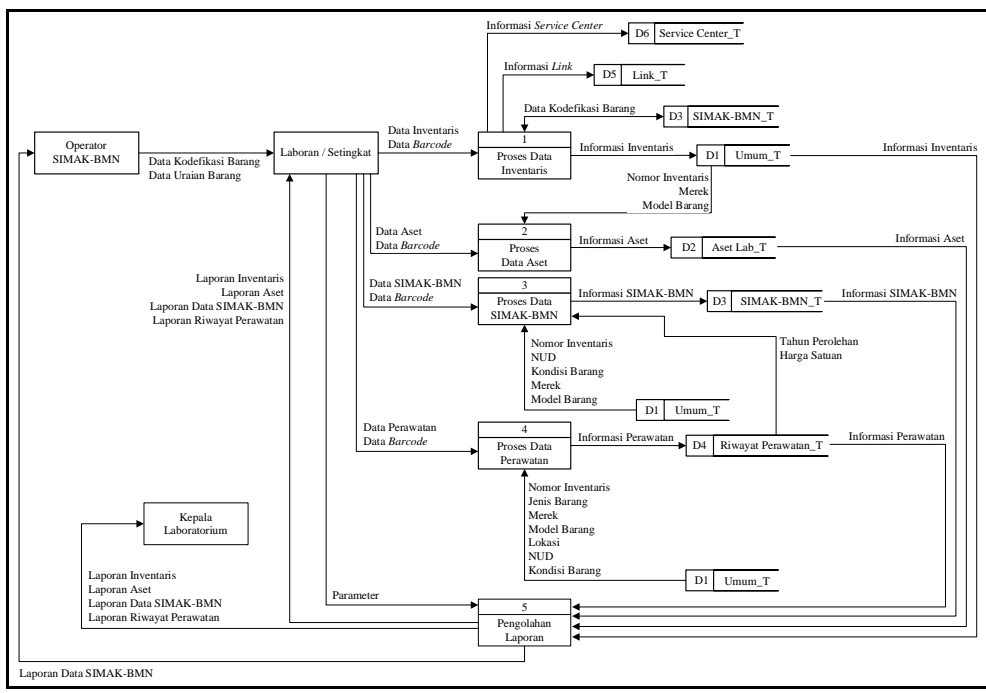

Gambar 2 DFD Level 1 SIM-VENTAR

Proses berikutnya yaitu proses ketiga adalah proses data SIMAK-BMN, berfungsi untuk melakukan input, pencarian dan menampilkan. Data SIMAK-BMN terdiri dari kodefikasi dan uraian barang. Keempat, proses data perawatan, berfungsi untuk melakukan input, pencarian dan menampilkan. Proses ini terdiri dari data kegiatan, kondisi, tanggal, *due date* dan keterangan. Lebih lanjut, proses pengolahan laporan, berfungsi untuk menghasilkan laporan terkait inventaris, aset, SIMAK-BMN dan riwayat perawatan.

i,

#### *3.2 Hasil rancangan relasi database*

Dalam penelitian ini, metode diagram kelas terdiri dari enam tabel yaitu *Umum\_T*, *Aset\_T*, *SIMAK-BMN\_T*, *Riwayat Perawatan\_T*, *Link\_*T, dan *Service Center\_T* telah diterapkan. Pertama, tabel *Umum\_T*, memiliki fungsi sebagai tempat penyimpanan data barang inventaris secara umum. Isi tabel serta tipe data dapat dilihat pada Tabel 1.

| No. | Nama Field        | Tipe Data         | Lebar | Keterangan  |
|-----|-------------------|-------------------|-------|-------------|
| 1.  | Nomor Inventaris  | <b>Short Text</b> | 255   | Primary Key |
| 2.  | Jenis_Barang      | <b>Short Text</b> | 255   |             |
| 3.  | Merek             | <b>Short Text</b> | 255   | Foreign Key |
| 4.  | Model_Barang      | <b>Short Text</b> | 255   | Foreign Key |
| 5.  | Kodefikasi_Barang | <b>Short Text</b> | 255   | Foreign Key |
| б.  | Spesifikasi       | <b>Short Text</b> | 255   |             |
| 7.  | Serial Number     | <b>Short Text</b> | 255   |             |
| 8.  | Lokasi Barang     | <b>Short Text</b> | 255   |             |
| 9.  | Kondisi_Barang    | <b>Short Text</b> | 255   |             |
| 10. | NUD               | <b>Short Text</b> | 255   |             |
| 11. | Dimensi           | <b>Short Text</b> | 255   |             |
| 12. | Foto Barang       | <b>Attachment</b> | 255   |             |

Tabel 1 Umum\_T

Kedua, tabel *Aset\_T* memiliki fungsi sebagai tempat penyimpanan data aset barang. Isi tabel serta tipe data dapat dilihat pada Tabel 2.

Tabel 2 Aset\_T

| No. | Nama Field       | Tipe Data         | Lebar | Keterangan  |
|-----|------------------|-------------------|-------|-------------|
| 1.  | Nomor Inventaris | <b>Short Text</b> | 255   | Foreign Key |
| 2.  | Tahun Perolehan  | Date/Time         | 255   |             |
| 3.  | Jenis Aset       | <b>Short Text</b> | 255   |             |
| 4.  | Umur Ekonomis    | <b>Number</b>     | 255   |             |
| .5. | Asal Dana        | <b>Short Text</b> | 255   |             |
| 6.  | Harga_Satuan     | Currency          | 255   |             |
| 7.  | Penyusutan       | Calculated        | 255   |             |
|     |                  |                   |       |             |

Ketiga, tabel *SIMAK-BMN\_T* memiliki fungsi sebagai tempat penyimpanan data SIMAK-BMN. Isi tabel serta tipe data *SIMAK-BMN\_T* dapat dilihat pada Tabel 3.

# Tabel 3 SIMAK-BMN\_T

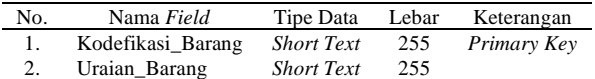

Keempat, tabel *Riwayat Perawatan\_T* memiliki fungsi sebagai tempat penyimpanan data riwayat perawatan barang. Isi tabel *Riwayat Perawatan\_T* dapat dilihat pada Tabel 4.

Tabel 4 Riwayat Perawatan\_T

| No. | Nama Field           | Tipe Data         | Lebar | Keterangan  |
|-----|----------------------|-------------------|-------|-------------|
|     | Nomor Inventaris     | <b>Short Text</b> | 255   | Foreign Key |
| 2.  | Kegiatan Perawatan   | <b>Short Text</b> | 255   |             |
| 3.  | Kolom Kondisi        | <b>Short Text</b> | 255   |             |
| 4.  | Tanggal Perawatan    | Date/Time         | 255   |             |
| 5.  | DD Perawatan         | Date/Time         | 255   |             |
| 6.  | Keterangan_Perawatan | <b>Short Text</b> | 255   |             |

Kelima, tabel *Link\_T* memiliki fungsi sebagai tempat penyimpanan data manual inventaris atau tautan barang. Isi tabel serta tipe data dapat dilihat pada Tabel 5.

Tabel 5 Link\_T

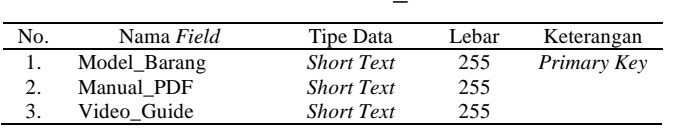

Terakhir, tabel *Service Center\_T* memiliki fungsi sebagai tempat penyimpanan data service center barang. Isi tabel serta tipe data dapat dilihat pada Tabel 6.

i,

Tabel 6 Service Center\_T

| No. | Nama Field   | Tipe Data         | Lebar | Keterangan  |
|-----|--------------|-------------------|-------|-------------|
|     | Merek        | <b>Short Text</b> | 255   | Primary Key |
| 2.  | Alamat SC    | <b>Short Text</b> | 255   |             |
| 3.  | Email SC     | <b>Short Text</b> | 255   |             |
| 4.  | Kontak SC    | <b>Short Text</b> | 255   |             |
| 5.  | DD Perawatan | <b>Short Text</b> | 255   |             |
| 6.  | Website SC   | <b>Short Text</b> | 255   |             |

Sedangkan, hubungan atau relasi antar tabel dapat dilihat pada Gambar 3.

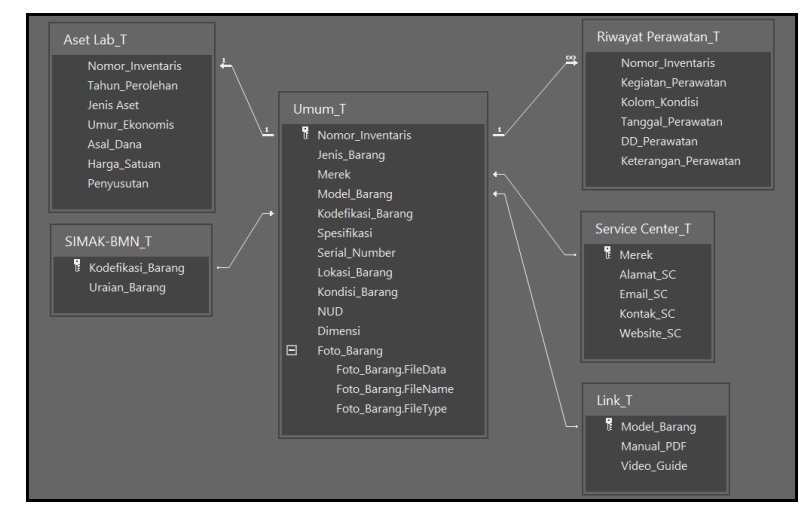

Gambar 3 Relasi *database* SIM-VENTAR

#### *3.4 Hasil tampilan sistem*

Dalam penelitian ini, terdapat 10 (sepuluh) desain halaman tampilan terdiri dari menu utama, data inventaris, data aset, data SIMAK-BMN, data perawatan, *list* data inventaris, *list* nilai aset, *list* data SIMAK-BMN, *list* data perawatan, dan *list* laporan telah dikembangkan. Pertama, halaman menu utama, berfungsi untuk menampilkan fitur utama terdiri dari data inventaris, data aset, data SIMAK-BMN, data perawatan, pengolahan laporan, *list* setiap data dan pencarian. Halaman menu utama ditampilkan pada Gambar 4. Kedua, halaman data inventaris, berfungsi untuk melakukan *input*, pencarian, pencarian, *edit*, dan *input* data *service center*. Halaman data inventaris ditampilkan pada Gambar 5.

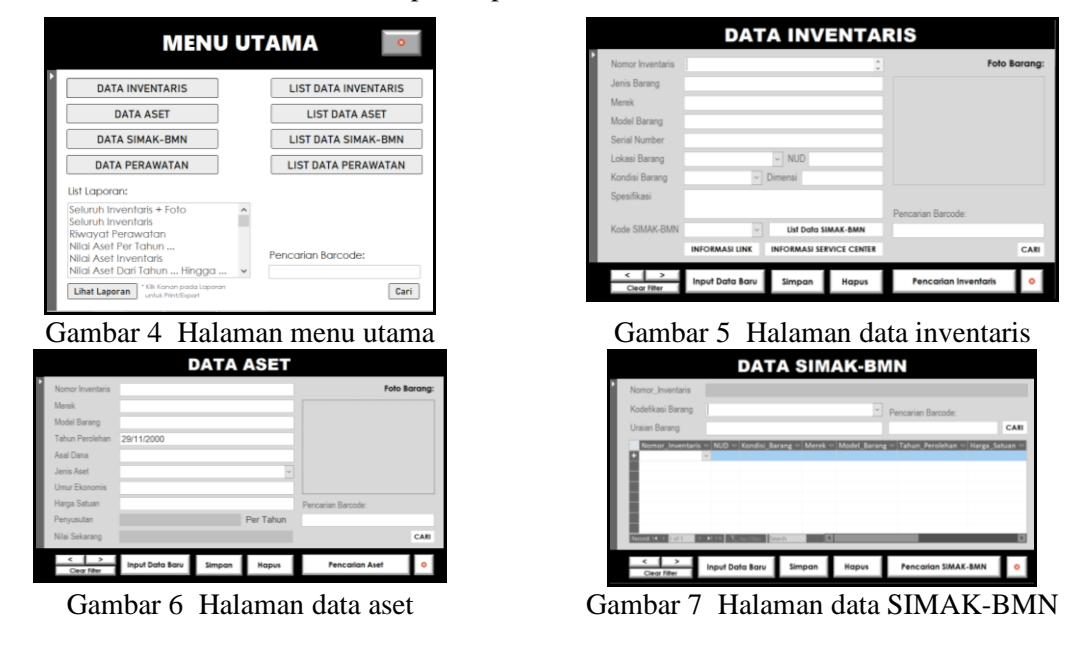

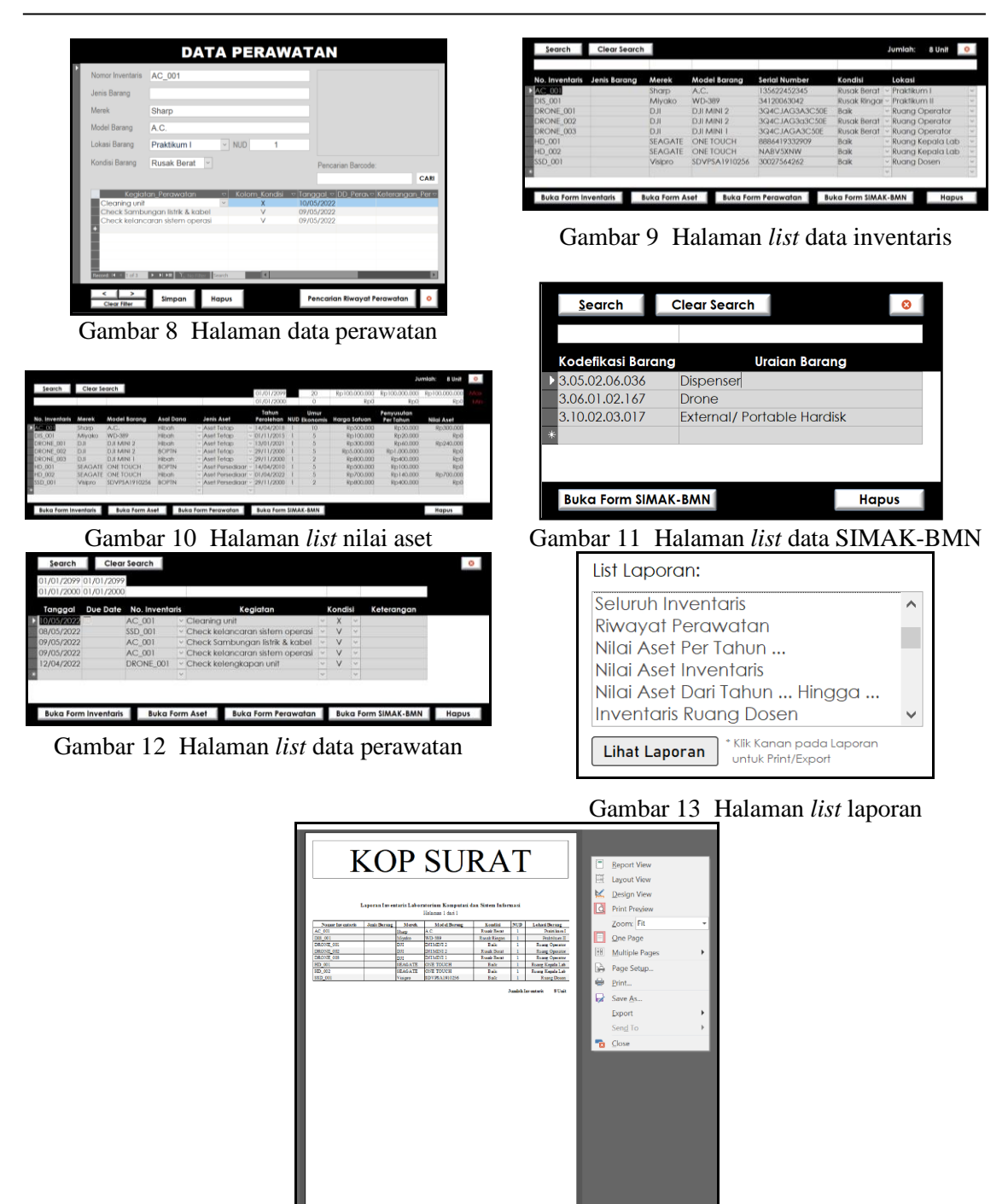

Gambar 14 Halaman *preview* laporan

Ketiga, halaman data aset, berfungsi untuk melakukan *input*, pencarian, pencarian dan *edit*. Halaman data aset ditampilkan pada Gambar 6. Keempat, halaman data SIMAK-BMN, berfungsi untuk melakukan *input*, pencarian dan *edit* yang ditampilkan pada Gambar 7. Kelima, halaman data perawatan berfungsi untuk melakukan input, pencarian dan *edit* yang ditampilkan pada Gambar 8. Keenam, halaman *list* data inventaris, berfungsi untuk melakukan pencarian dan menampilkan dalam bentuk *list*. Halaman *list* data inventaris dapat dilihat pada Gambar 9. Ketujuh, halaman *list* nilai aset, berfungsi untuk melakukan pencarian dan menampilkan dalam bentuk *list* dapat dilihat pada Gambar 10. Kedelapan, halaman *list* data SIMAK-BMN, berfungsi untuk melakukan pencarian dan menampilkan dalam bentuk *list* dapat dilihat pada Gambar 11. Kesembilan, halaman *list* data perawatan, berfungsi untuk melakukan dan

menampilkan dalam bentuk *list* dapat dilihat pada Gambar 12. Kesepuluh, halaman *list* laporan berfungsi untuk melakukan pengolahan data laporan terdiri dari *input* data *parameter*, *preview* laporan, *export* dan cetak laporan dapat dilihat pada Gambar 13 dan Gambar 14.

#### *3.5 Performa tampilan SIM-VENTAR*

Dalam percobaan ini, SIM-VENTAR telah diuji menggunakan metode *blackbox* terdiri dari pengujian halaman Data Inventaris, halaman Data Aset, halaman Data SIMAK-BMN, halaman Data Perawatan, halaman *List* Data Inventaris, halaman *List* Nilai Aset, dan halaman *List* Data SIMAK-BMN dapat dilihat pada Tabel 7 hingga 13.

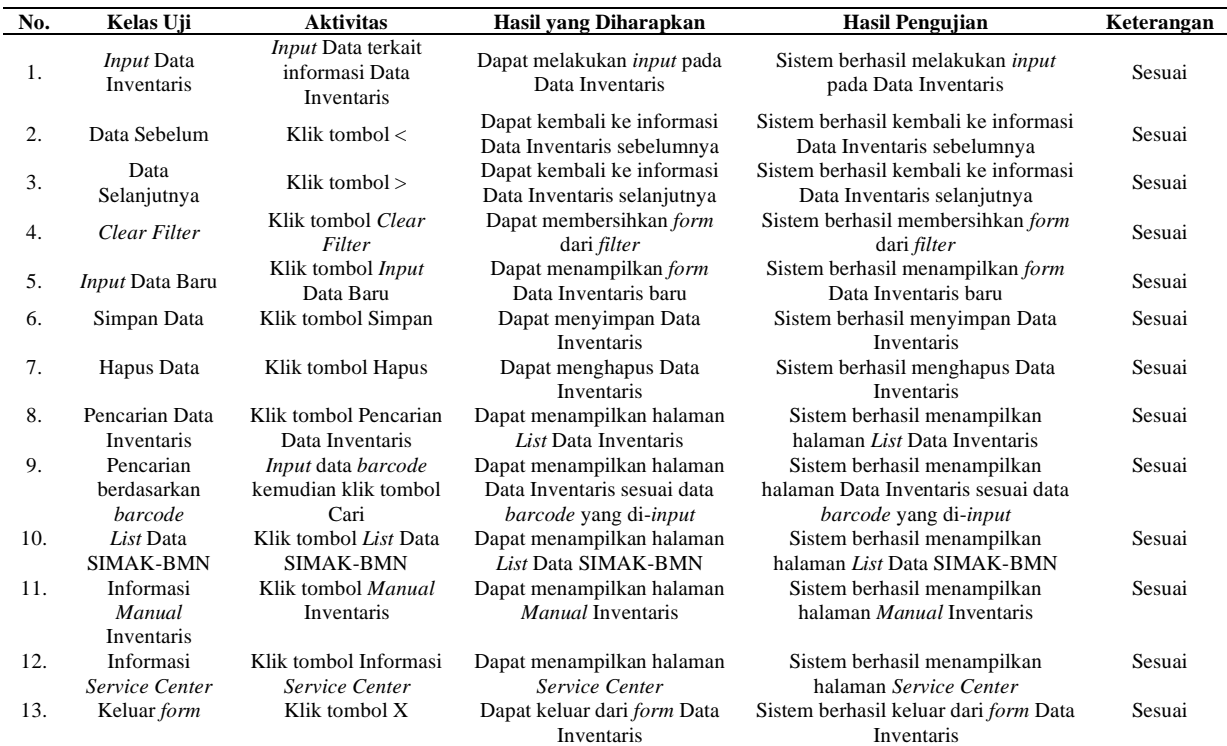

# Tabel 7 Hasil pengujian halaman data inventaris

# Tabel 8 Hasil pengujian halaman data aset

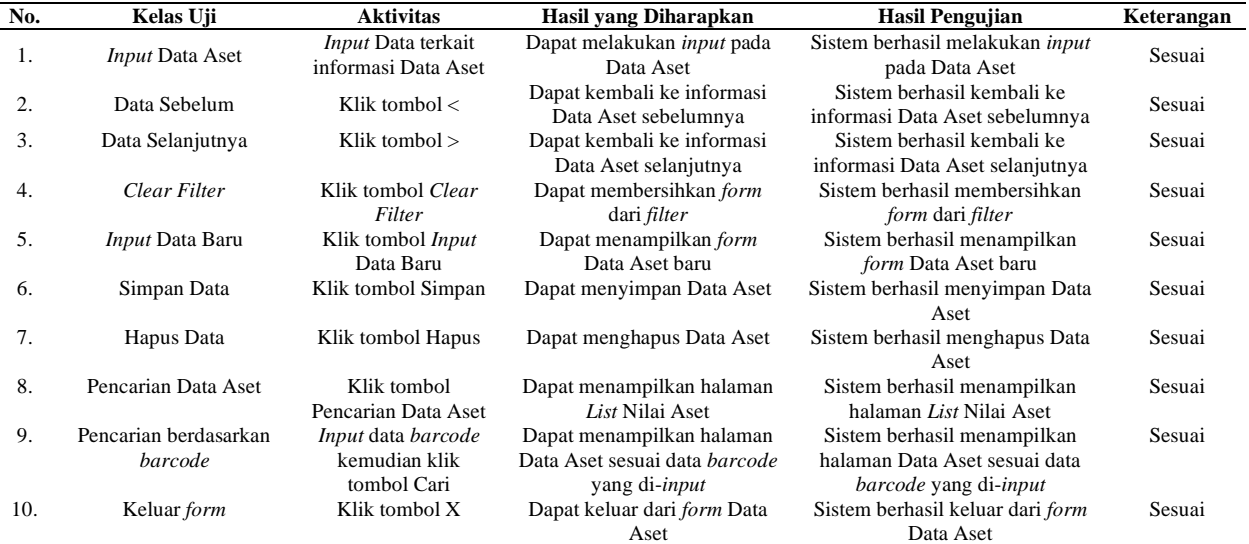

i,

| No.              | Kelas Uji                               | <b>Aktivitas</b>                                         | Hasil yang Diharapkan                                                                           | <b>Hasil Pengujian</b>                                                                                | Keterangan |
|------------------|-----------------------------------------|----------------------------------------------------------|-------------------------------------------------------------------------------------------------|----------------------------------------------------------------------------------------------------|------------|
| 1.               | Input Data SIMAK-<br><b>BMN</b>         | Input Data terkait<br>informasi Data<br><b>SIMAK-BMN</b> | Dapat melakukan <i>input</i> pada<br>Data SIMAK-BMN                                             | Sistem berhasil melakukan<br>input pada Data SIMAK-BMN                                                | Sesuai     |
| $\overline{2}$ . | Data Sebelum                            | Klik tombol $<$                                          | Dapat kembali ke informasi Data<br>SIMAK-BMN sebelumnya                                         | Sistem berhasil kembali ke<br>informasi Data SIMAK-BMN<br>sebelumnya                                  | Sesuai     |
| 3.               | Data Selanjutnya                        | Klik tombol $>$                                          | Dapat kembali ke informasi Data<br>SIMAK-BMN selanjutnya                                        | Sistem berhasil kembali ke<br>informasi Data SIMAK-BMN<br>selanjutnya                                 | Sesuai     |
| 4.               | Clear Filter                            | Klik tombol Clear<br>Filter                              | Dapat membersihkan form dari<br>filter                                                          | Sistem berhasil membersihkan<br>form dari filter                                                      | Sesuai     |
| 5.               | <i>Input</i> Data Baru                  | Klik tombol Input<br>Data Baru                           | Dapat menampilkan form Data<br>SIMAK-BMN baru                                                   | Sistem berhasil menampilkan<br>form Data SIMAK-BMN baru                                               | Sesuai     |
| 6.               | Simpan Data                             | Klik tombol<br>Simpan                                    | Dapat menyimpan Data SIMAK-<br><b>BMN</b>                                                       | Sistem berhasil menyimpan<br>Data SIMAK-BMN                                                           | Sesuai     |
| 7.               | Hapus Data                              | Klik tombol Hapus                                        | Dapat menghapus Data SIMAK-<br><b>BMN</b>                                                       | Sistem berhasil menghapus<br>Data SIMAK-BMN                                                           | Sesuai     |
| 8.               | Pencarian Data<br><b>SIMAK-BMN</b>      | Klik tombol<br>Pencarian Data<br><b>SIMAK-BMN</b>        | Dapat menampilkan halaman<br>List Data SIMAK-BMN                                                | Sistem berhasil menampilkan<br>halaman List Data SIMAK-<br><b>BMN</b>                                 | Sesuai     |
| 9.               | Pencarian<br>berdasarkan <i>barcode</i> | Input data barcode<br>kemudian klik<br>tombol Cari       | Dapat menampilkan halaman<br>Data SIMAK-BMN sesuai data<br><i>barcode</i> yang di- <i>input</i> | Sistem berhasil menampilkan<br>halaman Data SIMAK-BMN<br>sesuai data <i>barcode</i> yang di-<br>input | Sesuai     |
| 10.              | Keluar <i>form</i>                      | Klik tombol X                                            | Dapat keluar dari form Data<br><b>SIMAK-BMN</b>                                                 | Sistem berhasil keluar dari<br>form Data SIMAK-BMN                                                    | Sesuai     |

Tabel 9 Hasil pengujian halaman data SIMAK-BMN

# Tabel 10 Hasil pengujian pada halaman data perawatan

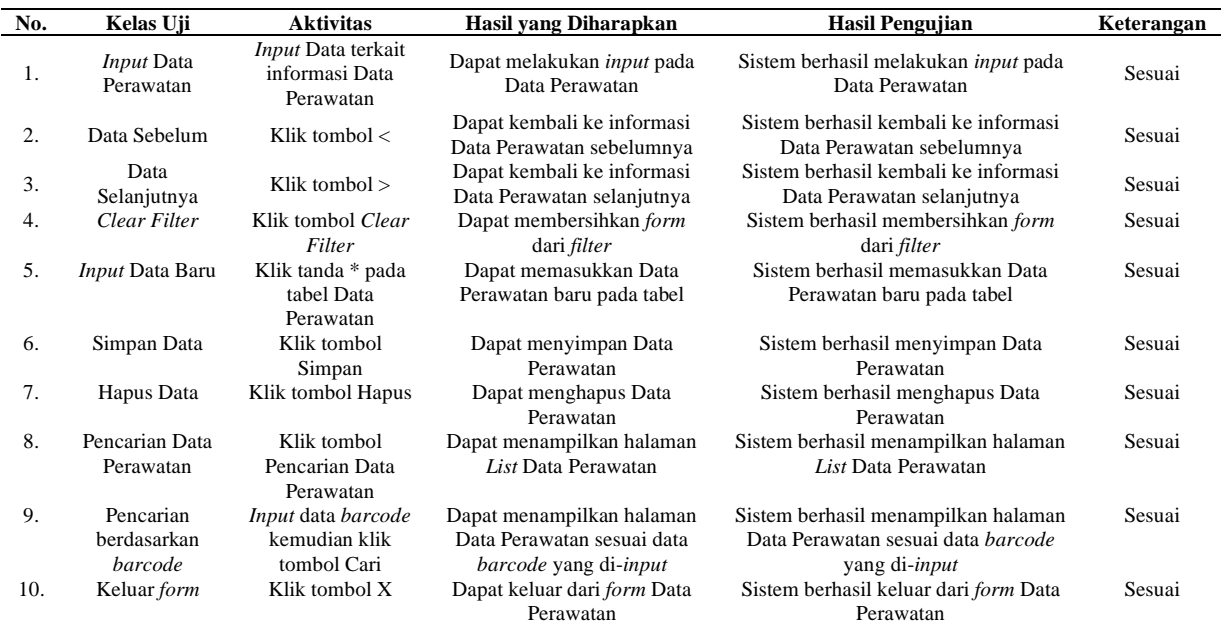

# Tabel 11 Hasil pengujian pada halaman *list* data inventaris

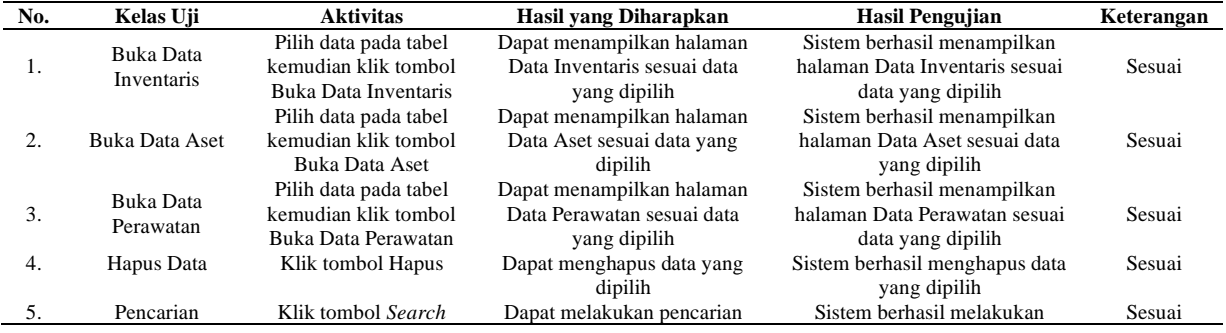

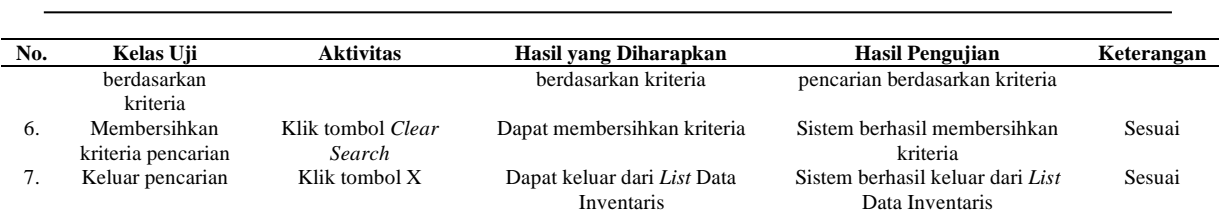

#### Tabel 12 Hasil pengujian pada halaman *list* nilai aset

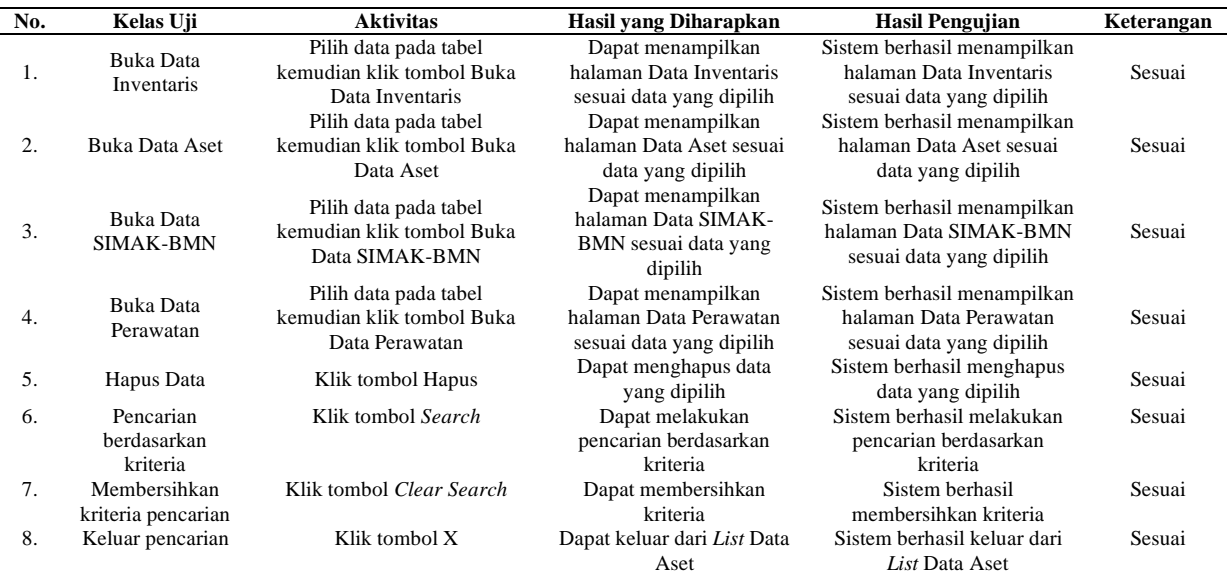

#### Tabel 13 Hasil pengujian pada halaman *list* data SIMAK-BMN

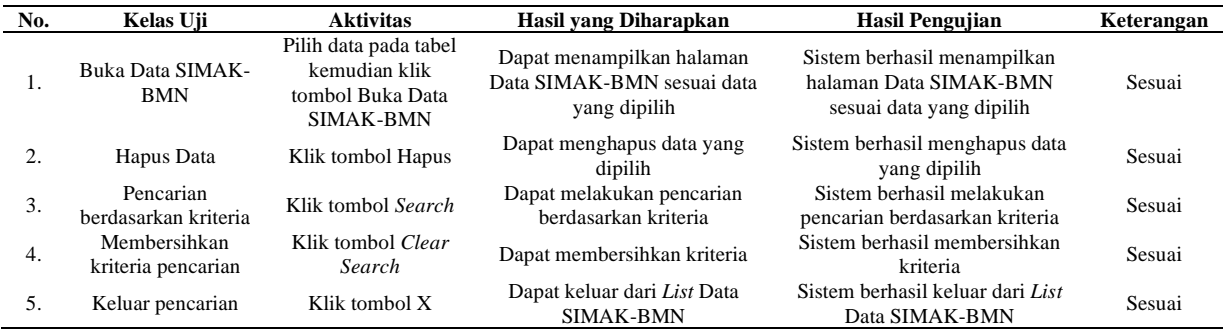

Perancangan dan pembuatan Sistem Informasi Manajemen pada inventaris di Laboratorium KPK, Fakultas Teknik, Universitas Mulawarman disebut SIM-VENTAR telah dikerjakan. Rancangan sistem dikerjakan menggunakan metode *data flow diagram* (DFD) dan relasi *database*. Program *Microsoft Access* telah diimplementasikan untuk menterjemahkan rancangan sistem. Sedangkan, pengujian sistem telah menggunakan metode *blackbox* terhadap semua fungsi fitur halaman. Berdasarkan hasil pengujian, semua fitur sistem telah berjalan dengan baik dan sesuai dengan yang diharapkan.

# 5. SARAN

Perancangan dan pembuatan SIM-VENTAR ini diperlukan pengembangan lebih lanjut dengan menggunakan metode perancangan terbaru seperti *Framework for Application System Thinking* (FAST), Zachman *framework*, *Three-schema approach*, dan penerapan *Distributed Relational Database Architecture* (DRDA). Sedangkan, sistem kedepan dibangun dengan berbasis *website* atau *mobile*.

#### UCAPAN TERIMA KASIH

Penulis mengucapkan terima kasih kepada Laboratorium Komputasi dan Pemrograman Komputer, Fakultas Teknik, Universitas Mulawarman yang telah memberi dukungan terhadap penelitian ini.

#### DAFTAR PUSTAKA

- [1] A. Efendi, "Konsep Strategis Sistem Informasi Akademik Smart Card Universitas Islam Riau," *IT J. Res. Dev.*, vol. 2, no. 1, pp. 32–42, 2017.
- [2] E. Syam, "Rancang Bangun Sistem Informasi Manajemen Data Mahasiswa dan Dosen Terintegrasi," *IT J. Res. Dev.*, vol. 2, no. 2, pp. 45–51, 2018.
- [3] H. Haviluddin, "Active Learning berbasis Teknologi Informasi (ICT)," *Inform. Mulawarman J. Ilm. Ilmu Komput.*, vol. 5, no. 3, pp. 28–31, 2016.
- [4] P. B. Purba *et al.*, *Dasar-Dasar Manajamen Pendidikan*. Yayasan Kita Menulis, 2020.
- [5] I. Indrawan, *Pengantar manajemen sarana dan prasarana sekolah*. Deepublish, 2015.
- [6] B. Fachri and R. R. Harahap, "Pembelajaran Pembuatan Data Base Menggunakan Microsoft Office Aceess Di SMP Citra Harapan Percut," *J. ABDIMAS Budi Darma*, vol. 2, no. 1, pp. 28–32, 2021.
- [7] Kemenkeu, "PERMENKEU Nomor 29/PMK.06/2010 tentang penggolongan dan kodefikasi barang milik negara." Kementerian Keuangan R.I, Jakarta, p. 3, 2010.
- [8] P. G. Santos *et al.*, "Implicpbdd: A new approach to extract proper implications set from high-dimension formal contexts using a binary decision diagram," *Information*, vol. 9, no. 11, p. 266, 2018, doi: 10.3390/info9110266.
- [9] H. Haviluddin, "Memahami Penggunaan UML (Unified Modelling Language)," *Inform. Mulawarman J. Ilm. Ilmu Komput.*, vol. 6, no. 1, pp. 1–15, 2016.
- [10] M. R. Ibrahim, "Implementasi Contents Management System (CMS) Dalam Analisa Dan Perancangan Sistem Informasi Kepegawaian Universitas Mulawarman," *J. Rekayasa Teknol. Inf.*, vol. 6, no. 1, 2022, doi: 10.30872/jurti.v6i1.7659.
- [11] W. S. Davis, *Data flow diagrams. In The Information System Consultant's Handbook*. CRC Press, 2019.
- [12] O. Anas, T. Mariam, and L. Abdelouahid, "New method for summative evaluation of UML class diagrams based on graph similarities," *International Journal of Electrical and Computer Engineering*, vol. 11, no. 2. pp. 1578–1590, 2021, doi: 10.11591/ijece.v11i2.pp1578-1590.
- [13] G. M. Lahijany, M. Ohrndorf, J. Zenkert, M. Fathi, and U. Kelte, "IdentiBug: Model-Driven Visualization of Bug Reports by Extracting Class Diagram Excerpts," in *2021 IEEE International Conference on Systems, Man, and Cybernetics (SMC)*, 2021, pp. 3317–3323.
- [14] N. Jatana, S. Puri, M. Ahuja, I. Kathuria, and D. Gosain, "A survey and comparison of relational and non-relational database," *Int. J. Eng. Res. Technol.*, vol. 1, no. 6, pp. 1–5, 2021.
- [15] J. L. Harrington, *Relational database design and implementation*. Morgan Kaufmann, 2016.
- [16] B. B. Sasongko, F. Malik, F. Ardiansyah, A. F. Rahmawati, F. D. Adhinata, and D. P. Rakhmadani, "Pengujian Blackbox Menggunakan Teknik Equivalence Partitions pada Aplikasi Petgram Mobile," *J. ICTEE*, vol. 2, no. 1, pp. 10–16, 2021.
- [17] C. Audet and M. Kokkolaras, "Blackbox and derivative-free optimization: theory, algorithms and applications," *Optim. Eng.*, vol. 17, no. 1, pp. 1–2, 2016.
- [18] S. Supriyono, "Software testing with the approach of blackbox testing on the academic information system," *IJISTECH (International J. Inf. Syst. Technol.*, vol. 3, no. 2, pp. 227–233, 2020.